## **1.9.2 Bogmærke på en side**

Et bogmærke er et link indsat på en side som linker til et andet sted på den samme side. Her et link i bunden af en lang tekst. Når man klikker på linket bringes man op i toppen på samme side.

har mulighed for at have en hund. Det kan være på grund af forbud i den nye bolig, eller at fysikken ikke mere er til at tumle med en hund. Hvad forlanges der af hundeføreren? · Hundeføreren skal have styr på hunden, dvs. den kommer når man kalder m.m. • Hundeføreren skal kunne lide at "arbejde" med sin hund på besøgsopgaver. • Hundeføreren skal kunne gå en tur og evt. støtte en anden person samtidig med at vedkommende har styr på hunden. Hvad forlanges der af hunden? • Den skal være glad for selskab • Den skal ikke bide eller nappe • Den skal være glad for at blive nusset • Den skal være rask og velholdt Organisatorisk: Der indgås en skriftlig aftale med plejehjemmet, eller der hvor hunden kommer, så hundeføreren/besøgsvennen ved, hvor hunden må komme, og på hvilke tidspunkter den må komme. Aftalen bør tage hensyn til de personer, der evt. har allergi eller som er bange for hunde. **Til toppen** 

Marker den side bogmærket skal sættes ind på og lås siden for redigering.

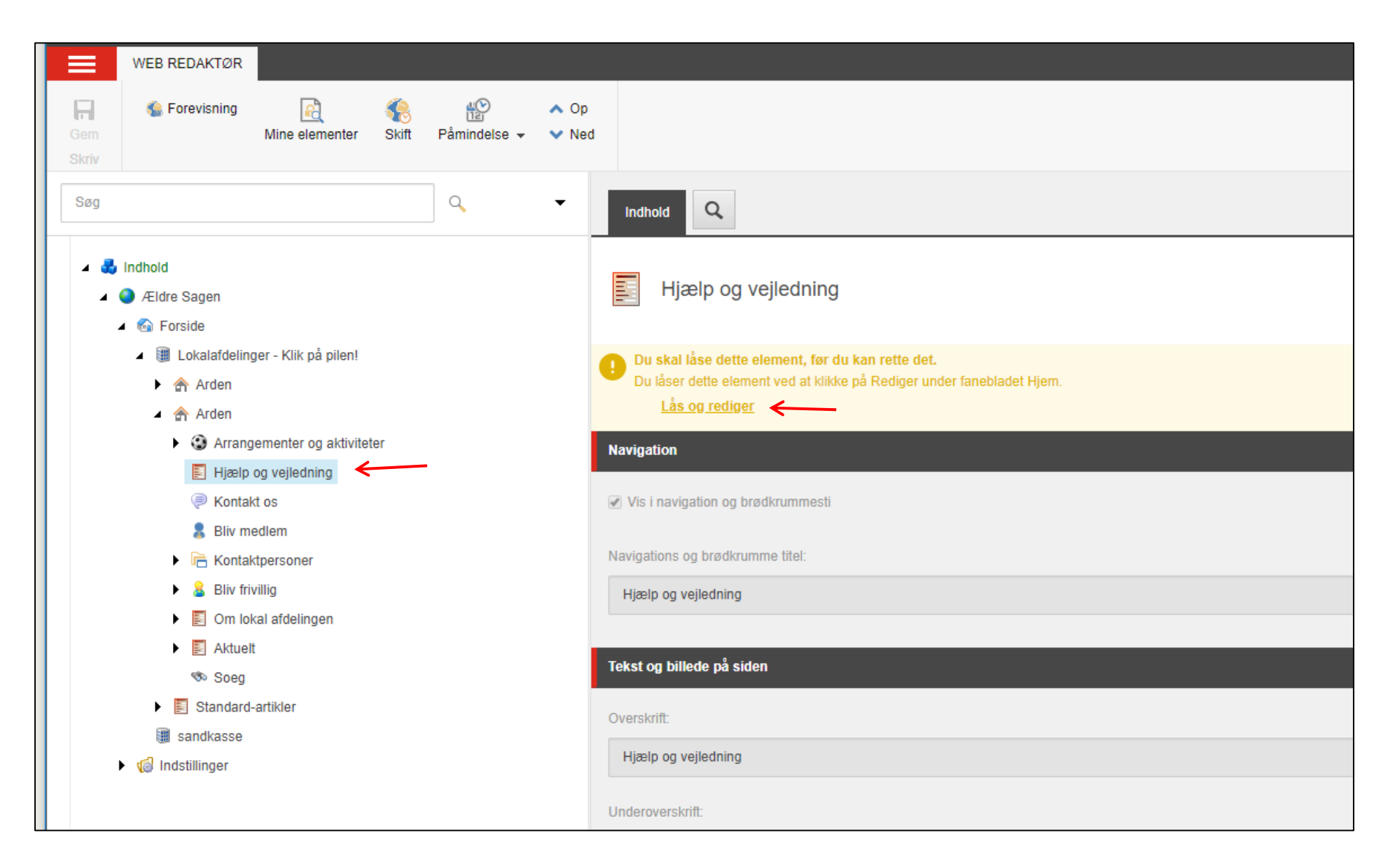

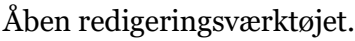

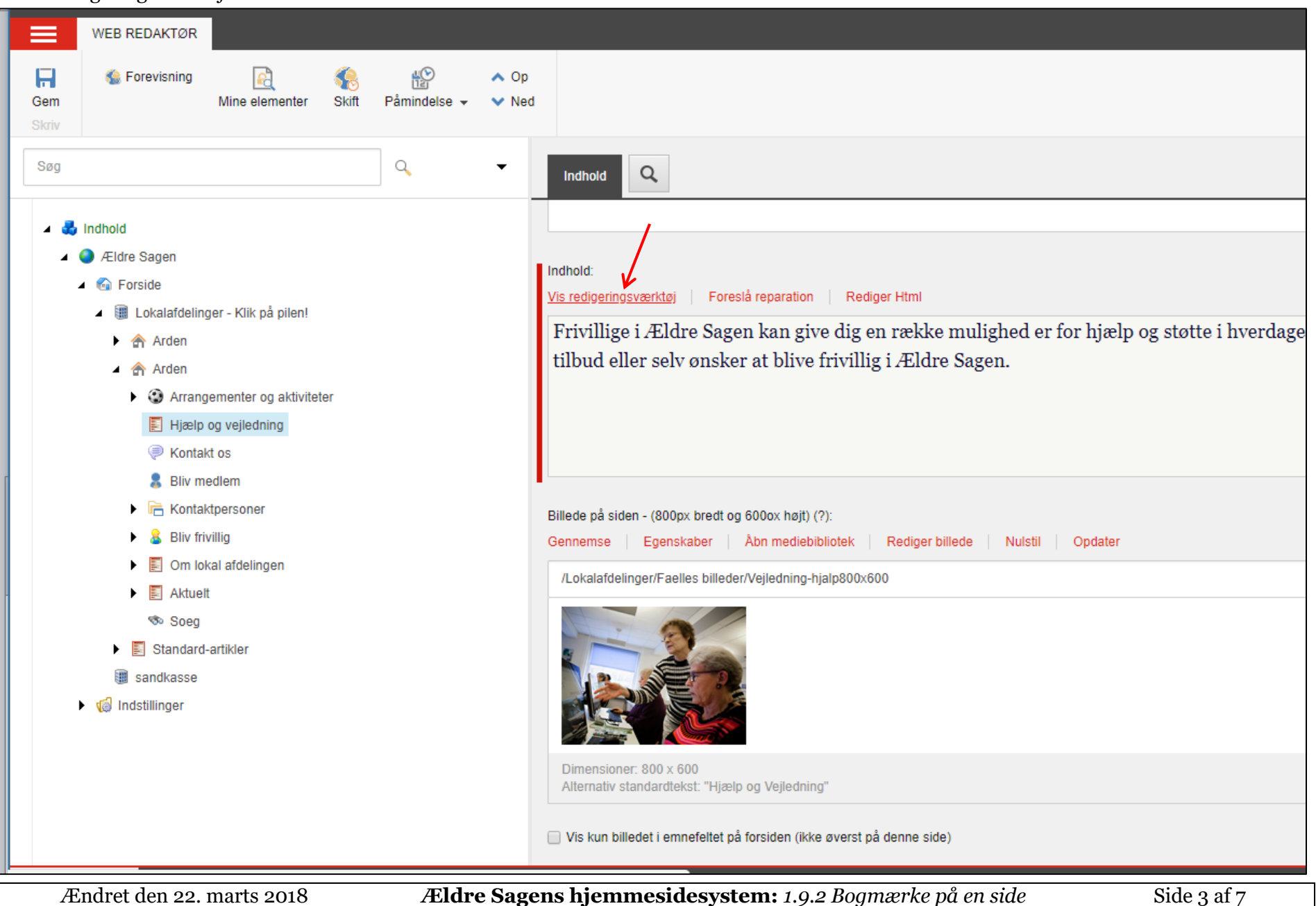

Når der indsættes en lang tekst på en side kan der være en fordel i at sætte et eller flere bogmærker ind på siden så man nemt kan klikke sig rundt på siden. Marker den tekst der skal udgøre destinationen for bogmærket, altså det sted på side bogmærket skal lede hen til (1). Klik på Eksternt link ikonen (2). I dialogboksen klik på fanen Anchor (3). Indskriv den tekst der var markeret som destination (4). Klik på opdater knappen så genkender systemet destinationen (5). Klik Ok (6).

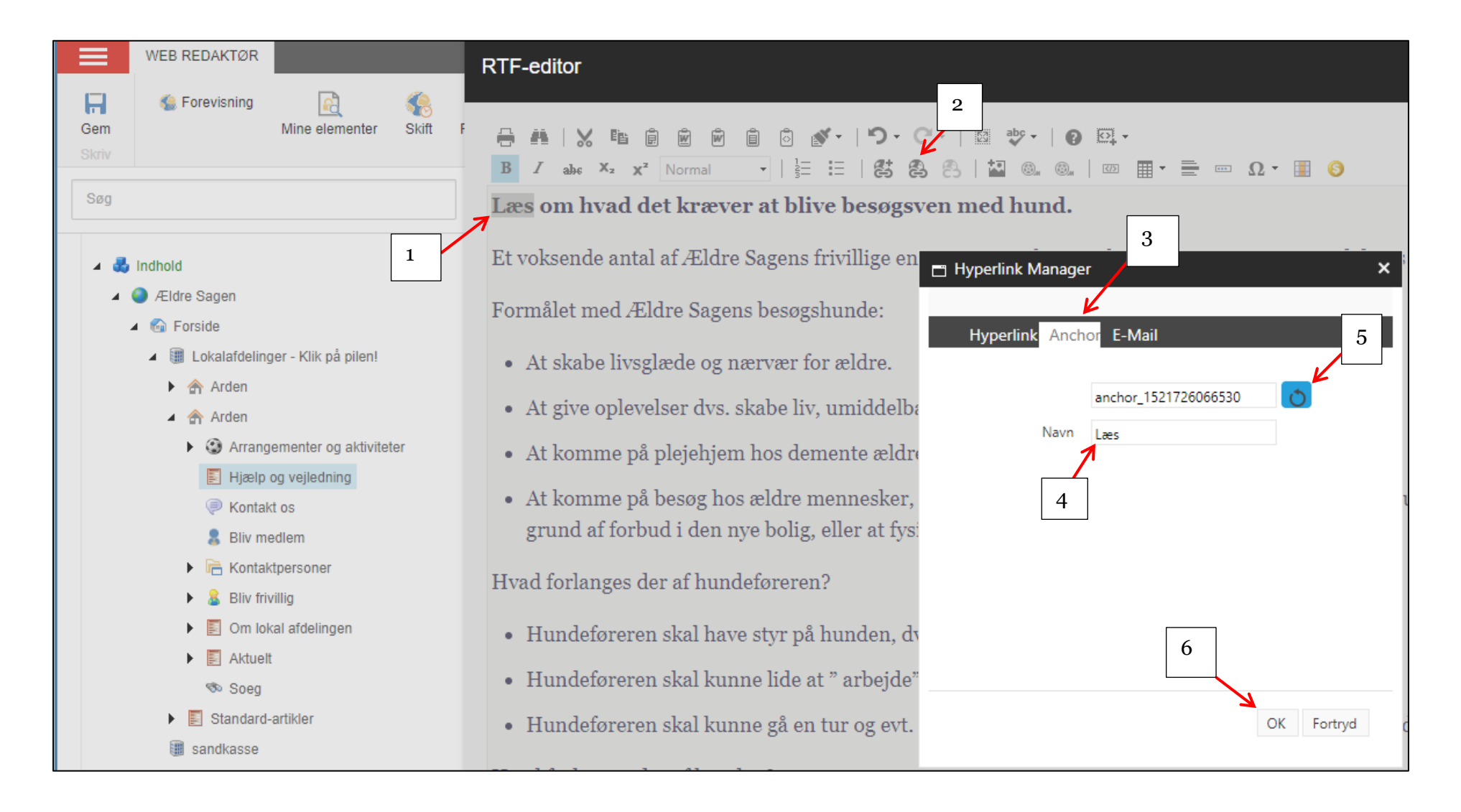

Marker den tekst der skal udgøre bogmærket, altså der hvor man klikker for at komme hen til destinationen (1). Klik på Ekstern link ikonet (2). På Hyperlinkfanen (3) klik på pilen ud for Eksisterende Anchor (4). Og vælg det Anchor der er oprettet (5). Klik Ok (6).

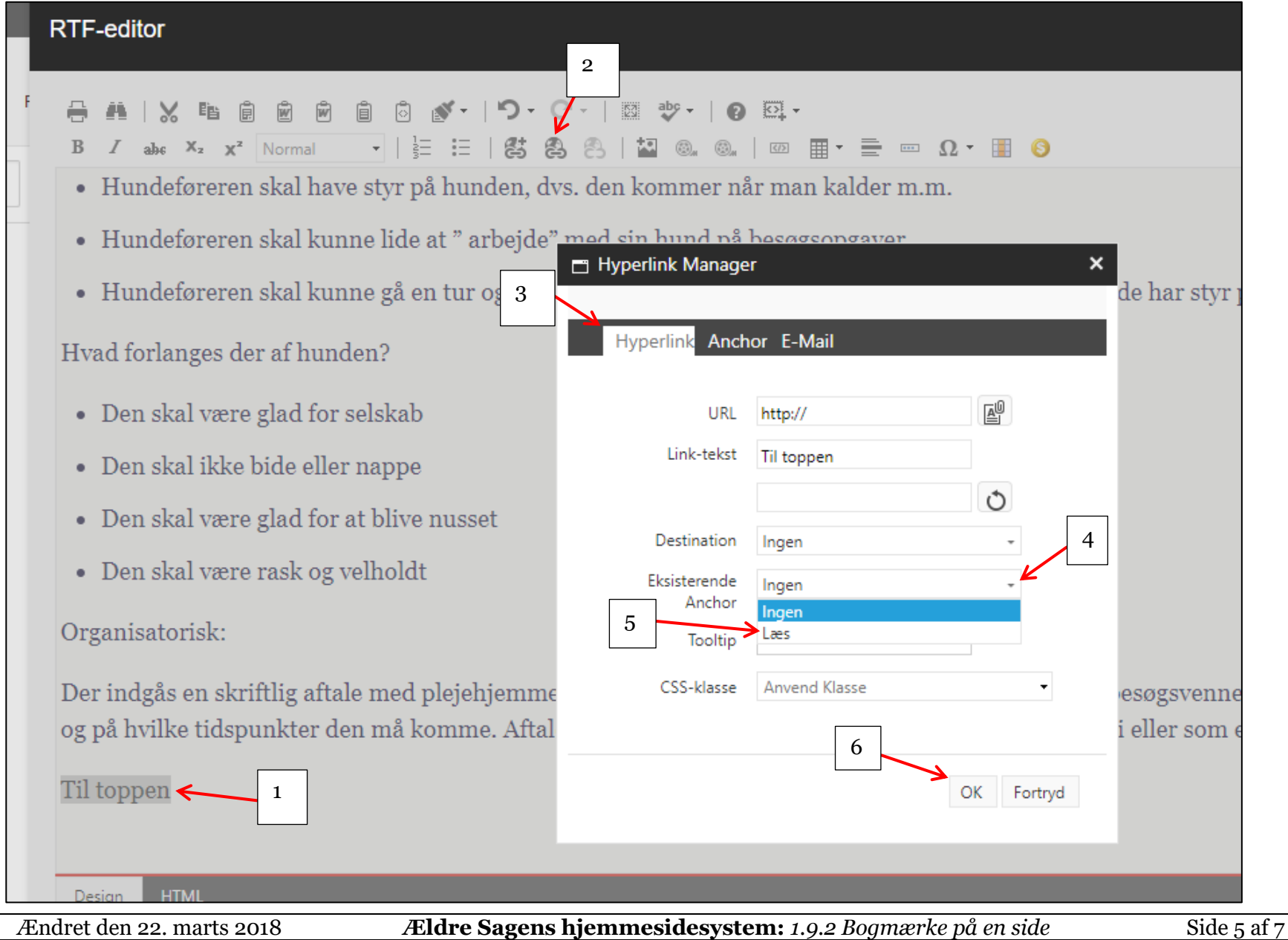

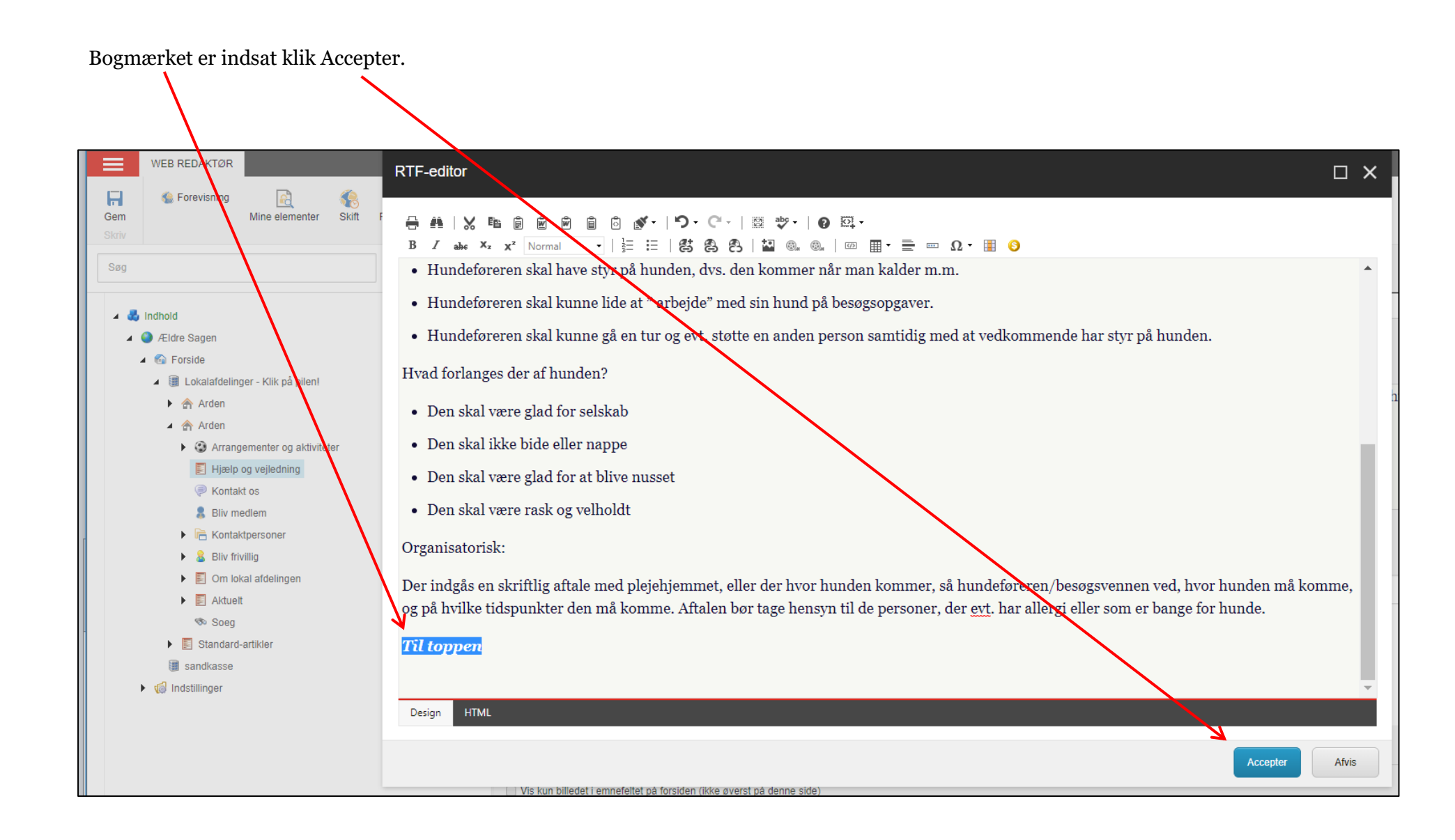

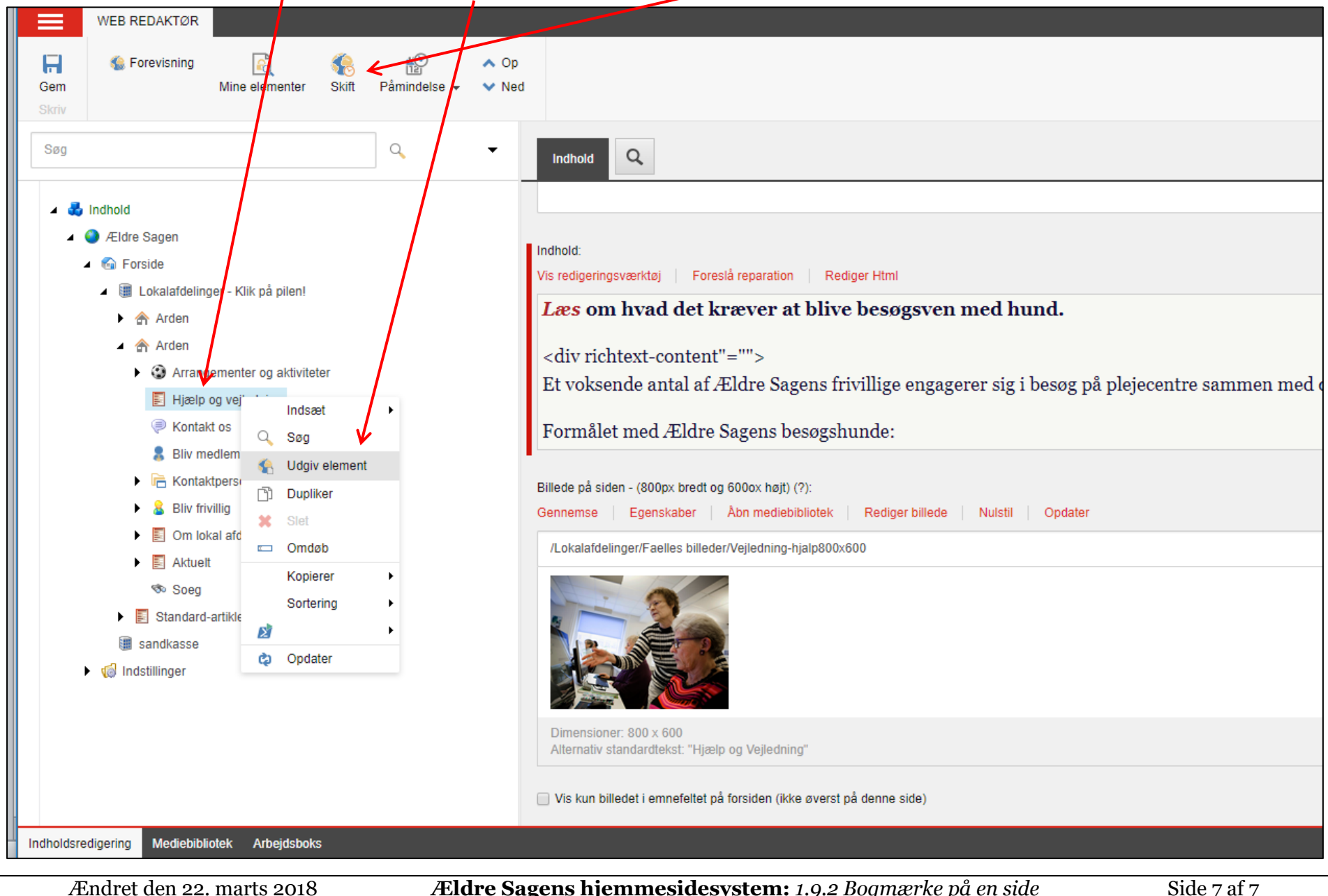

Husk at udgive (højreklik på siden og klik på Udgiv element) og låse op (Skift knappen).